将数值设置为中文大小写,转换字母的大小写等问题,相信很多职场人在工作中都 遇到过,如果不知道正确的方法,就会耗费大量的时间来解决这样的问题,今天我 们就来盘一盘在Excel中如何快速解决数字与字母大小写转换的问题

**想要从零学Excel,这里↓↓↓↓↓**

# **一、自定义格式**

**将数字转换为中文大小写,最简单的方法就是利用自定义单元格格式。**

只需选择一下需要转换的数字,然后按下快捷键【Ctrl+1】调出设置窗口, 在【分 类】中找到【特殊】在【类型】中选择根据自己的需要选择【中文大写数字】与【 中文小写数字】即可

这种方法有一个优点,

**就是单元格中的数字仅仅是以这种格式显示罢了,本质上还是数字,依然可以进行 【加减乘除】四则运算**,并且计算结果会集成这种显示格式,效果如下图所示

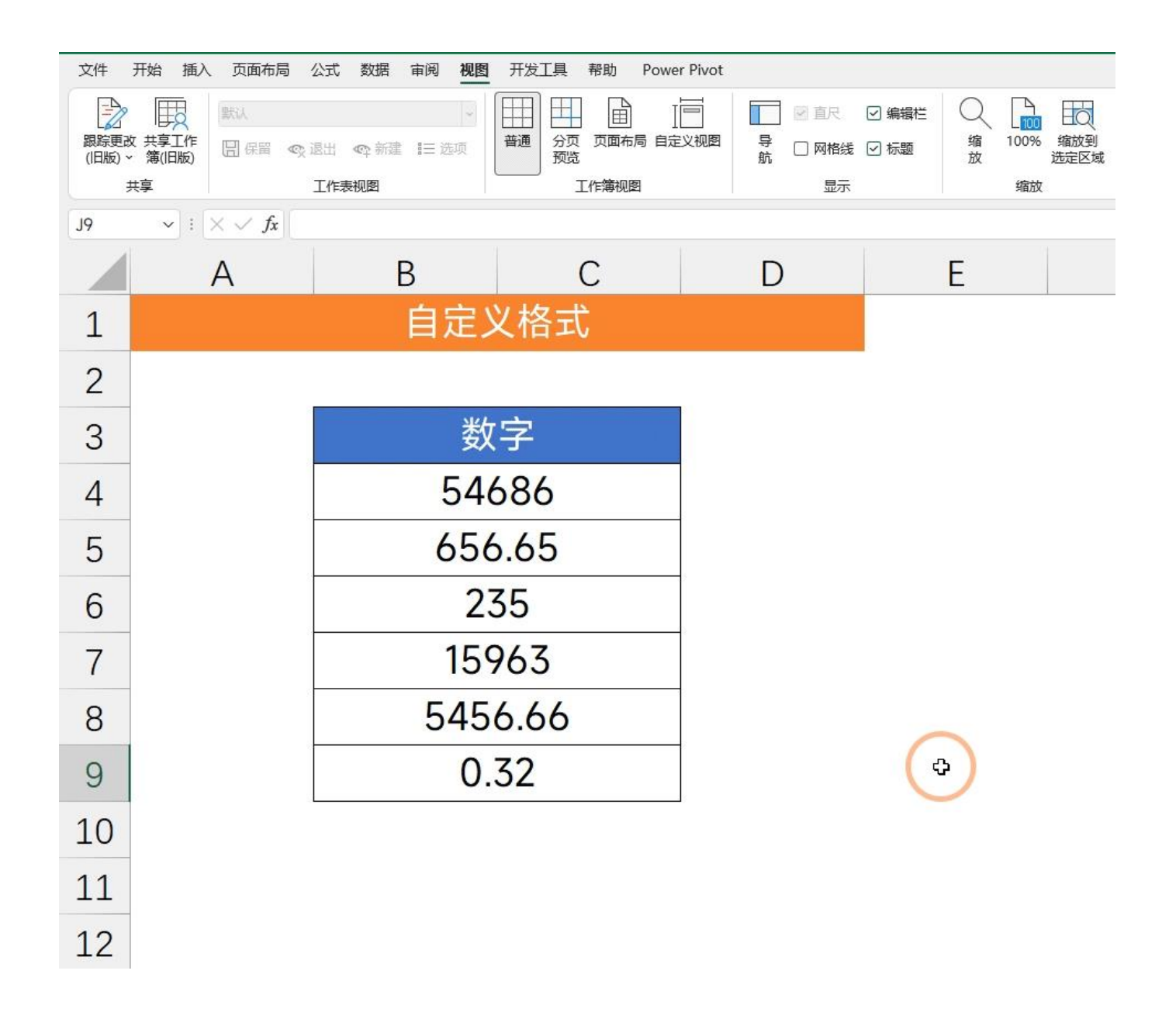

## **二、公式法**

#### 在这里我们需要用到一个隐藏的Excel函数

,它就是:NUMBERSTRING函数,它的作用就是用来将阿拉伯数字转换为中文数 字的

**语法:=NUMBERSTRING(value,type)**

第一参数:需要转换的数字

### 第二参数:转换类型,一共有3种类型,分别用1,2,3表示,效果如下图所示

### **它的缺点就是不能显示小数部分**

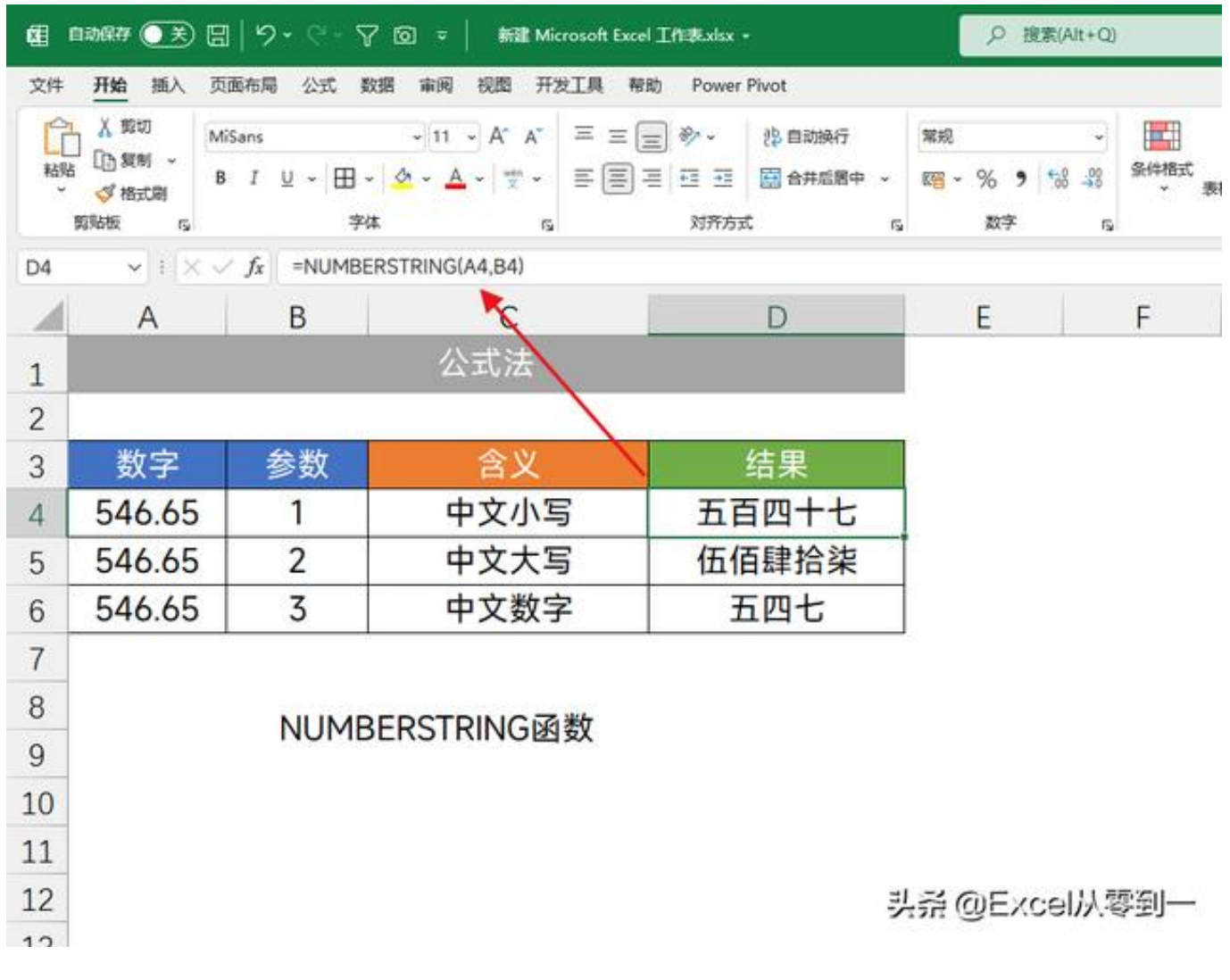

### **三、数字转中文金额大写**

这个相信很多财务工作者用得到,公式还是非常复杂的,大家不需要知道它的计算 原理。只需要知道她的使用方法即可。

公式为:**=SUBSTITUTE**

**(SUBSTITUTE(TEXT(INT(A2),"[DBNum2][\$-804]G/通用格式元"&IF(INT(A2)=A2 ,"整",""))&TEXT(MID(A2,FIND**

**(".",A2&".0")+1,1),"[DBNum2][\$-804]G/通用格式角")&TEXT(MID(A2,FIND(".", A2&".0")+2,1),"[DBNum2][\$-804]G/通用格式分"),"零角","零"),"零分","")**

### 在这里我们只需要按下Ctrl+H调出替换,将A2单元格替换为你实际的单元格位置 即可,具体操作,如下动图

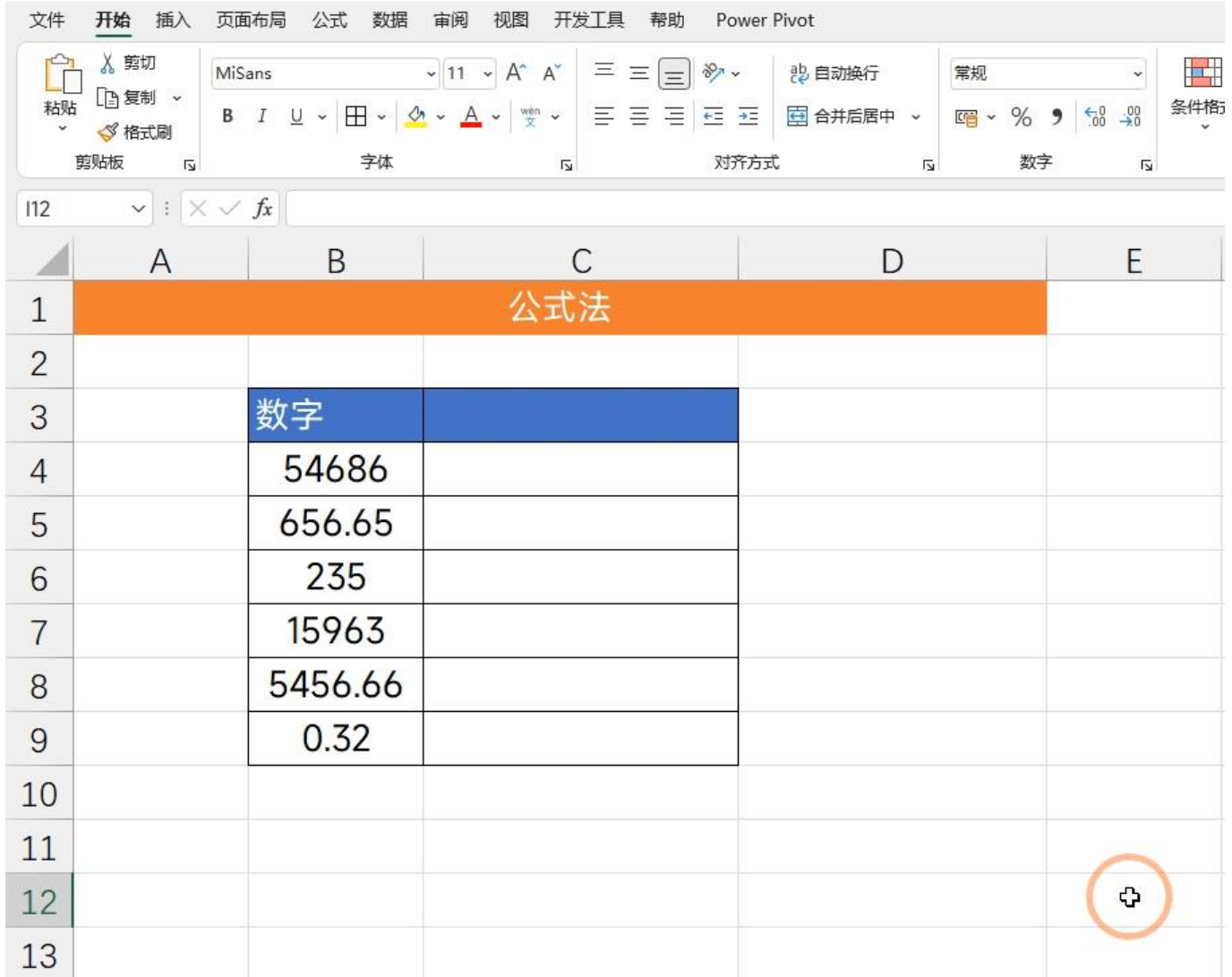

## **四、小写字母转大写**

小写字母转换为大写字母,只需使用UPPER函数即可,它的作用就是将小写字母转 换为大写字母,参数仅仅只有一个,就是需要转换的数值

**语法:= UPPER(需要转换的字母)**

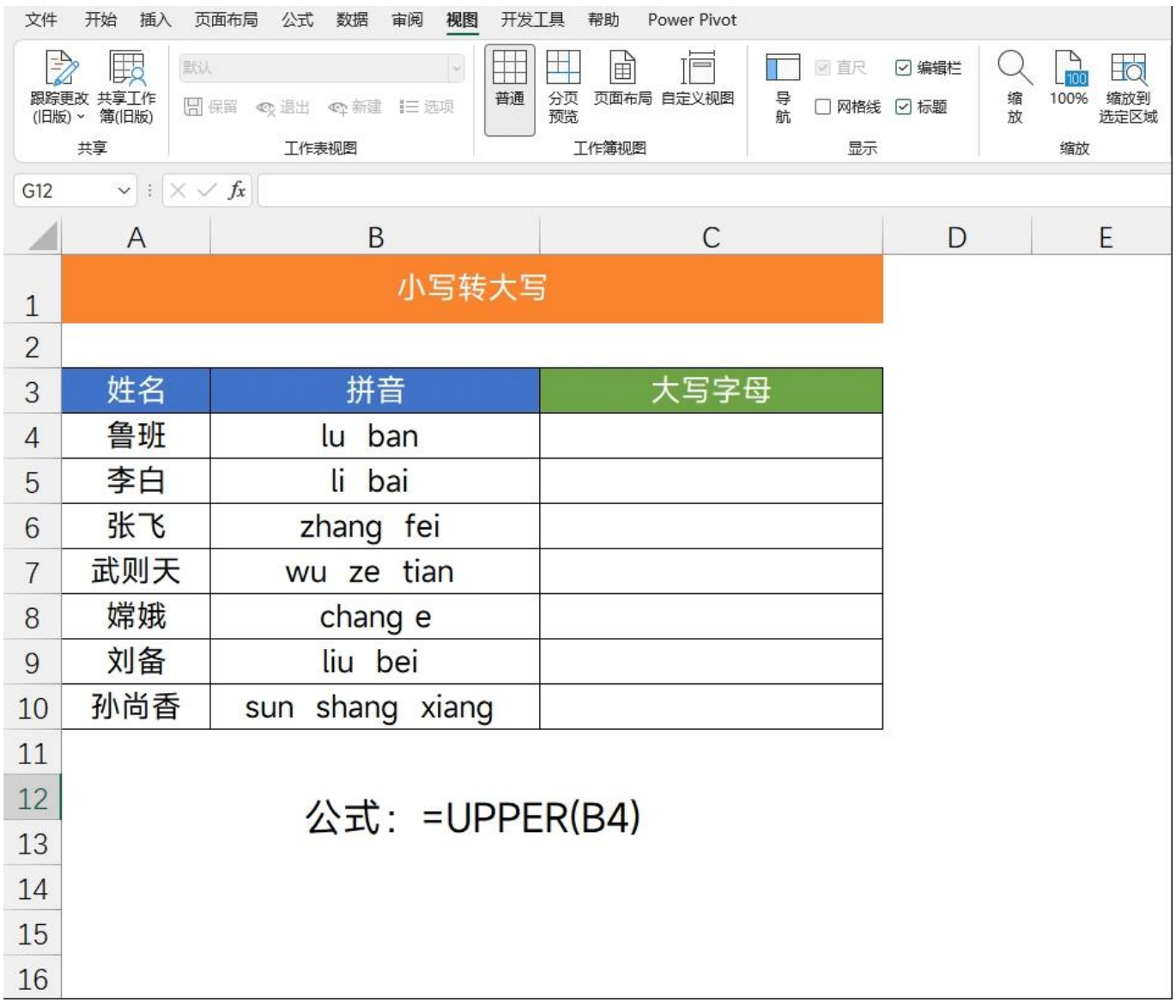

## **五、大写字母转小写**

大写字母转小写,我们需要用到LOWER函数,它的作用就是将大写字母转换为小 写字母,参数也是一个

**语法:= LOWER(需要转换的字母)**

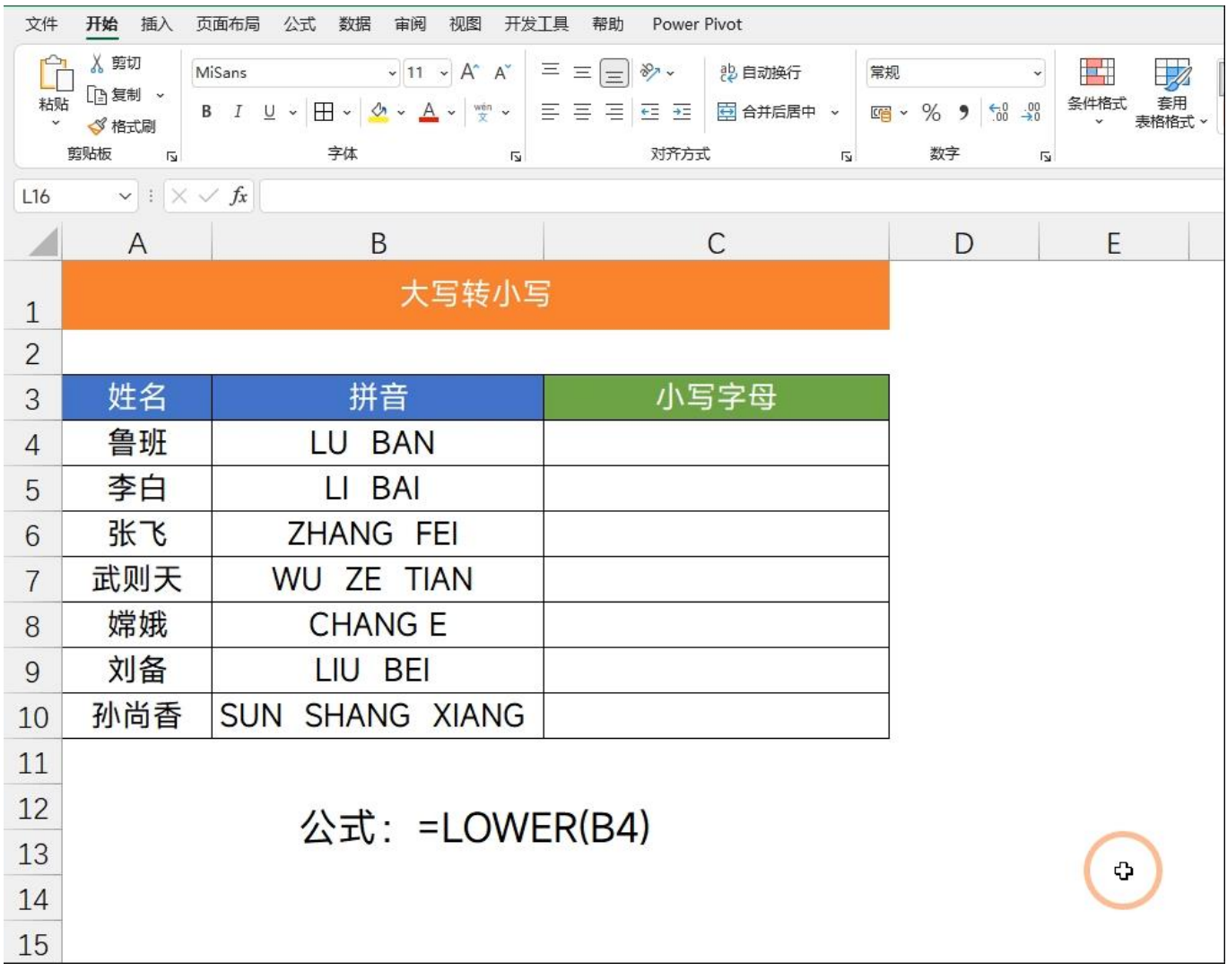

# **六、首字母大写**

实现首字母大写,我们需要用到PROPER这个函数,它的作用就是将首字母设置为 大写,参数也是一个,就是需要设置的字母

**语法:=PROPER(需要转换的字母)**

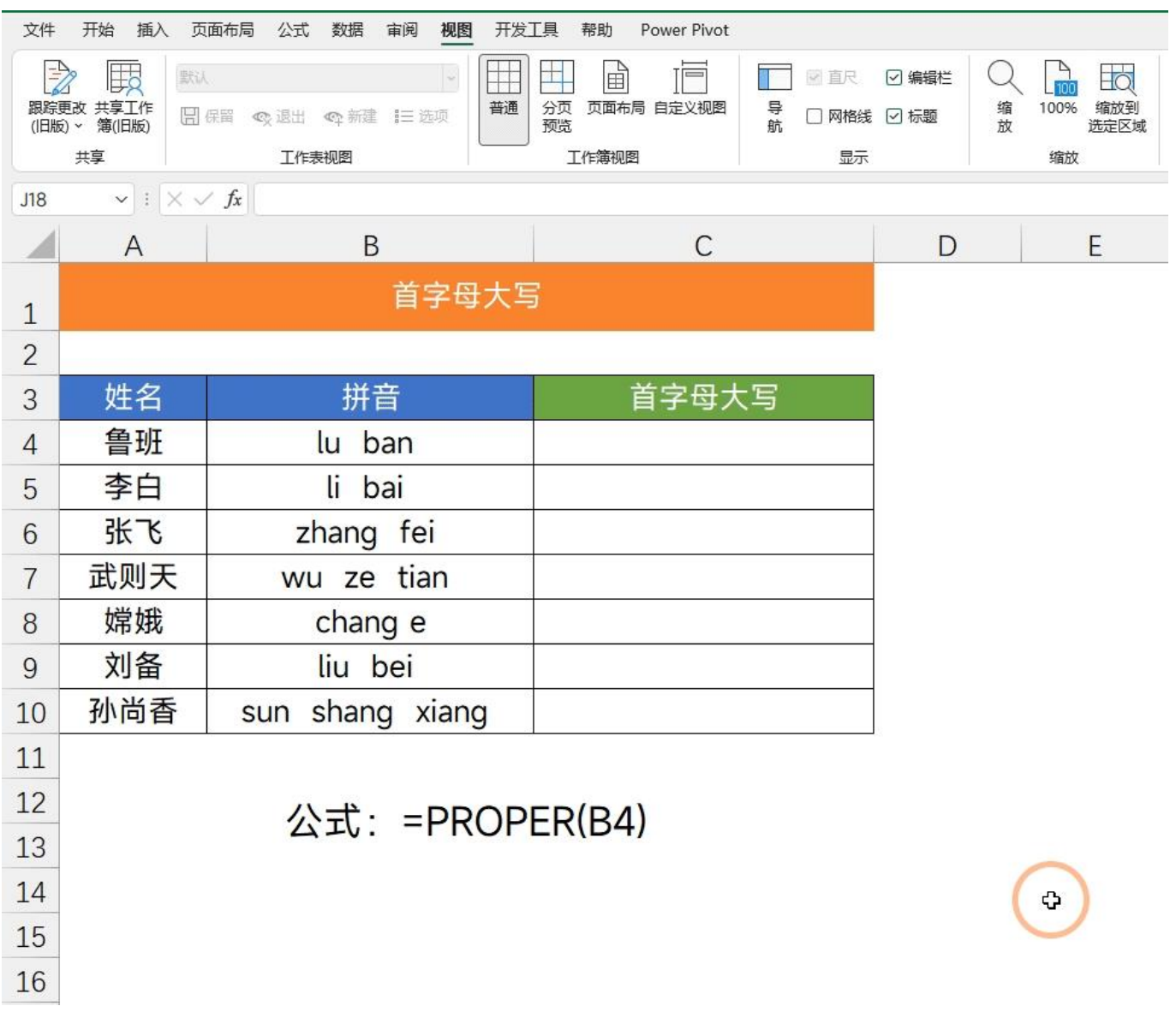

以上就是今天分享的所有内容,其实操作都是比较简单的,关键是【数字转中文金 额大写】我们只需要将位置替换为自己表格的位置即可

我是Excel从零到一,关注我,持续分享更多Excel技巧